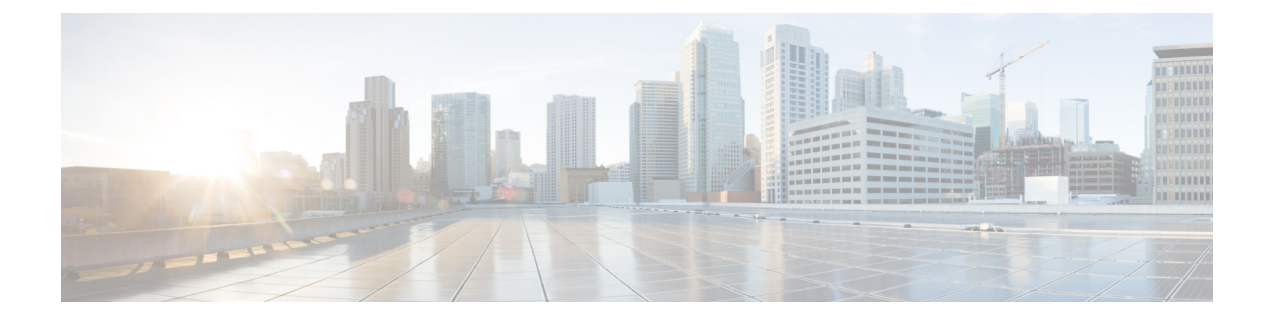

# **7000** および **8000** シリーズ デバイスのハイ アベイラビリティ

次の各トピックでは、Firepower システムにおける Firepower 7000 シリーズおよび 8000 シリー ズ デバイスのハイ アベイラビリィの設定方法について説明します。

- 7000 および 8000 シリーズ デバイスのハイ [アベイラビリティについて](#page-0-0) (1 ページ)
- デバイスのハイ [アベイラビリティの確立](#page-6-0) (7 ページ)
- デバイスのハイ [アベイラビリティの編集](#page-8-0) (9 ページ)
- [高可用性ペアの個々のデバイスの設定](#page-8-1) (9 ページ)
- [高可用性ペアの個々のデバイス](#page-9-0) スタックの設定 (10 ページ)
- [高可用性ペアのデバイスでのインターフェイスの設定](#page-10-0) (11 ページ)
- デバイスのハイアベイラビリティペアにおけるアクティブピアの切り替え (12ページ)
- [高可用性ピアのメンテナンス](#page-11-1) モードへの切り替え (12 ページ)
- [高可用性ペアのスタック内のデバイスの交換](#page-12-0) (13 ページ)
- デバイスのハイ [アベイラビリティ状態共有](#page-13-0) (14 ページ)
- [トラブルシューティングのためのデバイスのハイ](#page-16-0) アベイラビリティの状態共有統計情報  $(17 \sim -\gamma)$
- [デバイス高可用性ペアの分離](#page-20-0) (21 ページ)

# <span id="page-0-0"></span>**7000** および **8000** シリーズ デバイスのハイ アベイラビリ ティについて

7000 および 8000 シリーズ デバイス ハイ アベイラビリティを利用することで、2 つのピア デ バイス間または 2 つのピア デバイス スタック間のネットワーキング機能と設定データの冗長 性を確保できます。

2 つのピア デバイスまたは 2 つのピア デバイス スタックを、ポリシーの展開、システムの更 新、登録を行う単一の論理システムとして機能するハイ アベイラビリティ ペアとして構成す ることにより、構成の冗長性を実現できます。その他の設定データは、システムによって自動 的に同期されます。

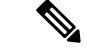

スタティック ルート、非 SFRP IP アドレス、およびルーティングの優先順位は、ピア デバイ スまたはピアデバイススタック間で同期されません。各ピアデバイスまたはピアデバイスス タックは、独自のルーティング インテリジェンスを維持します。 (注)

関連トピック SFRP [仮想スイッチの詳細設定](fpmc-config-guide-v623_chapter53.pdf#nameddest=unique_748)

### <span id="page-1-0"></span>デバイスのハイ アベイラビリティ要件

7000 および 8000 シリーズ デバイスのハイ アベイラビリティ ペアを構成するには、以下に従 う必要があります。

- 単一デバイスと単一デバイスのペア、またはデバイス スタックとデバイス スタックのペ アのみを構成できます。
- 両方のデバイスまたはデバイス スタックが正常なヘルス ステータスであり、同じソフト ウェアを実行し、同じライセンスが有効になっている必要があります。詳細については、 [ヘルスモニタの使用](fpmc-config-guide-v623_chapter12.pdf#nameddest=unique_326)を参照してください。特に、デバイスでのハードウェア障害は許容さ れません。ハードウェア障害が発生すると、デバイスがメンテナンスモードに入り、フェー ルオーバーがトリガーされます。

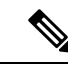

- デバイスのペアを構成した後は、ペアを構成する個々のデバイス のライセンス オプションを変更することはできませんが、ハイ アベイラビリティ ペア全体のライセンスは変更できます。 (注)
- 各デバイスまたはスタック内の各プライマリデバイスにインターフェイスを設定する必要 があります。
- 両方のデバイスまたはデバイス スタックのプライマリ メンバーが同じモデルである必要 があり、銅ケーブルまたは光ファイバの同じインターフェイスが必要です。
- デバイススタックのハードウェア構成は同一でなければなりませんが、インストール済み のマルウェアストレージパックについてはその限りではありません。たとえば、Firepower 8290 と別の 8290 のペアを構成することができます。どちらかのスタック内でマルウェア ストレージパックが、どのデバイスに存在しなくても、1つのデバイスにのみ、またはす べてのデバイスに存在しても構いません。

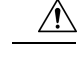

- シスコから供給されたハードドライブ以外はデバイスに取り付け ないでください。サポートされていないハードドライブを取り付 けると、デバイスが破損する可能性があります。マルウェアスト レージ パック キットは、シスコからのみ購入でき、8000 シリー ズ デバイスでのみ使用できます。マルウェア ストレージ パック のサポートが必要な場合は、サポートにお問い合わせください。 詳細については、*Firepower System Malware Storage Pack Guide*を参 照してください。 注意
- デバイスが NAT ポリシーのターゲットとなっている場合、両方のピアに同じ NAT ポリ シーを適用する必要があります。
- マルチドメイン展開では、7000または8000シリーズデバイスのハイアベイラビリティま たはリーフ ドメイン内のデバイス スタックのみを確立できます。

(注)

フェールオーバーとリカバリの後に、SFRP はマスター ノードにプリエンプション処理しま す。

関連トピック **SFRP** [仮想スイッチの詳細設定](fpmc-config-guide-v623_chapter53.pdf#nameddest=unique_748)

## デバイスハイアベイラビリティフェールオーバーとメンテナンスモー ド

7000 および 8000 シリーズ デバイス ハイ アベイラビリティのフェールオーバーは、手動また は自動で行われます。手動でフェールオーバーをトリガーするには、ペアを構成するデバイス またはスタックのいずれかでメンテナンス モードを開始します。

自動フェールオーバーは、アクティブ デバイスまたはアクティブ スタックの正常性が損なわ れた場合、システム更新時、または管理者権限によりデバイスがシャットダウンされた場合に 発生します。また、自動フェールオーバーは、アクティブ デバイスまたはデバイス スタック で NMSB 障害、NFE 障害、ハードウェア障害、ファームウェア障害、重大なプロセス障害、 ディスク フル エラー、または 2 つのスタック構成のデバイス間のリンク障害が起きた場合に も発生します。スタンバイのデバイスまたはスタックの正常性がアクティブデバイス同様に損 なわれている場合は、フェールオーバーは行われず、クラスタは縮退状態になります。また、 いずれかのデバイスまたはデバイス スタックがメンテナンス モードになっている場合も、 フェールオーバーは行われません。アクティブスタックからスタックケーブルを切断すると、 そのスタックはメンテナンス モードに入ることに注意してください。アクティブ スタックの セカンダリ デバイスをシャットダウンした場合も、スタックはメンテナンス モードに入りま す。

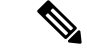

ハイ アベイラビリティ ペアのアクティブなメンバーがメンテナンス モードになり、アクティ ブロールが他のペアメンバーにフェールオーバーされた場合、元のアクティブペアのメンバー は、通常動作に復帰したときに自動的にアクティブ ロールを再要求しません。 (注)

関連トピック SFRP [仮想スイッチの詳細設定](fpmc-config-guide-v623_chapter53.pdf#nameddest=unique_748)

### ハイ アベイラビリティ ペアの設定展開とアップグレードの動作

このトピックでは、ハイ アベイラビリティ ペアでの 7000 および 8000 シリーズ デバイス(お よびスタック)のアップグレードと展開の動作について説明します。

### 展開時の動作

ハイ アベイラビリティ ペアのメンバーに同時に設定の変更を展開します。展開は、両方のピ アについて成功するか失敗するかのいずれかです。Firepower Management Center は、アクティ ブ デバイスに展開します。この展開に成功すると、次に変更がスタンバイに展開されます。

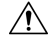

展開する際にリソースを要求すると、いくつかのパケットがインスペクションなしでドロップ されることがあります。また、一部のコンフィギュレーションを展開すると、トラフィックの インスペクションを中断するSnortプロセスが再開します。この中断中にトラフィックがドロッ プされるか、それ以上インスペクションが行われずに受け渡されるかは、ターゲットデバイス がトラフィックを処理する方法に応じて異なります。Snort®[の再起動によるトラフィックの動](fpmc-config-guide-v623_chapter16.pdf#nameddest=unique_198) [作](fpmc-config-guide-v623_chapter16.pdf#nameddest=unique_198)および[展開またはアクティブ化された際に](fpmc-config-guide-v623_chapter16.pdf#nameddest=unique_254) Snort プロセスを再起動する設定を参照してくだ さい。 注意

### アップグレード時の動作

ハイ アベイラビリティ ペアのデバイス (またはデバイス スタック) をアップグレードする間 に、トラフィックフローまたはインスペクションが中断されることはありません。継続稼働で きるように、一度に1つずつアップグレードされます。アップグレード中、デバイスはメンテ ナンス モードで稼働します。

最初にアップグレードするピアは、展開によって異なります。

• ルーテッドまたはスイッチド:最初にスタンバイをアップグレードします。デバイスの役 割が切り替わり、新しくスタンバイになったデバイスがアップグレードされます。アップ グレードの完了時には、デバイスの役割は切り替わったままです。アクティブ/スタンバ イの役割を維持する場合、アップグレード前に役割を手動で切り替えます。それにより、 アップグレード プロセスによって元の役割に切り替わります。

• アクセス制御のみ:最初にアクティブをアップグレードします。アップグレードの完了時 に、アクティブとスタンバイの以前の役割がデバイスで維持されます。

### 関連トピック

#### SFRP

[仮想スイッチの詳細設定](fpmc-config-guide-v623_chapter53.pdf#nameddest=unique_748)

### 展開タイプとデバイス ハイ アベイラビリティ

7000 または 8000 シリーズ デバイスのハイ アベイラビリティ構成は、Firepower システム展開 (パッシブ、インライン、ルーテッド、またはスイッチド)に応じて決定します。同時に複数 のロールを持たせてシステムを展開することもできます。4つの展開タイプのうち、ハイアベ イラビリティを用いた冗長性をもたらすためにデバイスまたはスタックの構成が必要になるの は、パッシブ展開のみです。他の展開タイプでは、デバイス ハイ アベイラビリティを使用し ても使用しなくてもネットワークの冗長性を確立できます。各展開タイプにおけるハイアベイ ラビリティの概要については、以降の各項を参照してください。

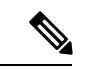

(注)

レイヤ 3 の冗長性については、デバイス ハイ アベイラビリティを使わずに、Cisco Redundancy Protocol (SFRP)により実現できます。SFRP では、指定した IP アドレスに対する冗長なゲー トウェイとしてデバイスを機能させることができます。ネットワークの冗長性では、2 つのデ バイスまたは 2 つのスタックが同一のネットワーク接続を提供するように設定することで、 ネットワーク上の他のホストに対する接続を維持できます。

### パッシブ展開での冗長性

一般に、パッシブ インターフェイスは中央スイッチのタップ ポートに接続されます。この場 合、スイッチを通過するトラフィックのすべてを、パッシブインターフェイスで分析すること が可能になります。複数のデバイスが同じタップフィードに接続されている場合、システムは それぞれのデバイスからイベントを生成します。ハイ アベイラビリティ ペアとして構成され ているデバイスは、アクティブまたはスタンバイのいずれかとして機能するため、システムは システム障害が発生したとしてもトラフィックを分析できると同時に、重複するイベントを防 止できます。

### インライン展開での冗長性

インラインセットは、自身を通過するパケットのルーティングを制御できないため、展開環境 で常にアクティブになっていなければなりません。したがって、冗長性を確立できるかどうか は、外部システムがトラフィックを適切にルーティングするかどうかに依存します。冗長イン ライン セットは、7000 または 8000 シリーズ デバイスのハイ アベイラビリティを使用しても 使用しなくても設定できます。

冗長インラインセットを展開するには、循環ルーティングを防止する一方で、トラフィックが インラインセットのいずれか1つだけを通過できるようにネットワークトポロジーを設定しま す。インライン セットのいずれかで障害が発生すると、周辺ネットワークインフラストラク

チャがゲートウェイアドレスへの接続が切断されたことを検出し、ルートを調整して冗長セッ ト経由でトラフィックを送信します。

### ルーテッド展開での冗長性

IP ネットワーク内のホストは、既知のゲートウェイ アドレスを使用してトラフィックをさま ざまなネットワークに送信する必要があります。ルーテッド展開で冗長性を確立するには、 ルーテッド インターフェイスがゲートウェイ アドレスを共有し、そのアドレスに対するトラ フィックを常に1つのインターフェイスだけが処理するようにしなければなりません。そのた めには、仮想ルータで同じ数のIPアドレスを維持する必要があります。1つのインターフェイ スがアドレスをアドバタイズします。そのインターフェイスがダウンすると、スタンバイイン ターフェイスがアドレスのアドバタイズを開始します。

ハイ アベイラビリティ ペアのメンバーではないデバイスでは、複数のルーティングされたイ ンターフェイス間で共有するゲートウェイ IP アドレスの設定し、SFRP によって冗長性を確保 します。SFRP は、7000 または 8000 シリーズ デバイスのハイ アベイラビリティを使用しても 使用しなくても設定できます。また、OSPF や RIP などのダイナミック ルーティングを使用し て冗長性を確保することもできます。

### スイッチド展開での冗長性

スイッチド展開では、高度な仮想スイッチ設定の 1 つであるスパニング ツリー プロトコル (STP)を使用して冗長性を確保します。STPはブリッジ型ネットワークトポロジを管理する プロトコルです。このプロトコルは、スタンバイリンクを設定することなく、冗長リンクでス イッチドインターフェイスの自動スタンバイを行えるように設計されています。スイッチド展 開でのデバイスは、STPに依存して、冗長インターフェイス間のトラフィックを管理します。 同じブロードキャストネットワークに接続されている2つのデバイスは、STPによって計算さ れたトポロジに基づいてトラフィックを受信します。

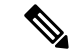

7000または8000シリーズデバイスのハイアベイラビリティペアに展開する予定の仮想スイッ チを設定する際には、STP を有効にするよう強く推奨します。 (注)

関連トピック

SFRP [仮想スイッチの詳細設定](fpmc-config-guide-v623_chapter53.pdf#nameddest=unique_748)

### デバイスのハイ アベイラビリティ設定

7000または8000シリーズデバイスのハイアベイラビリティを確立する際には、デバイスまた はスタックのうちの一方をアクティブとして指定し、もう一方をスタンバイとして指定しま す。システムは、マージした設定を、ペアを構成するデバイスに適用します。競合が存在する 場合、システムはアクティブとして指定されたデバイスまたはスタックの設定を適用します。

デバイスのペアを構成した後は、ペアを構成する個々のデバイスのライセンスオプションを変 更することはできませんが、ハイ アベイラビリティ ペア全体のライセンスは変更できます。

スイッチド インターフェイスまたはルーテッド インターフェイスで設定しなければならない インターフェイス属性がある場合、システムはハイ アベイラビリティ ペアを確立しますが、 そのステータスを保留中に設定します。ユーザが必要な属性を設定した後、システムはハイア ベイラビリティ ペアを完成させて、正常なステータスに設定します。

ハイアベイラビリティペアを確立した後、[デバイス管理(DeviceManagement)]ページでは、 ピア デバイスまたはスタックが単一のデバイスとして扱われます。デバイスのハイ アベイラ

ビリティペアは、アプライアンスリストではハイアイコンアイコン( )が表示されます。 ユーザが行った設定変更は、いずれもペアを構成するデバイスの間で同期されます。[デバイ ス管理 (Device Management) ] ページには、ハイ アベイラビリティ ペアのどのデバイスまた はスタックがアクティブであるかが表示されます。アクティブなデバイスまたはスタックは、 手動または自動フェールオーバーが発生すると変更されます。

デバイスのハイアベイラビリティペアの登録をFirepower ManagementCenterから削除すると、 その登録は両方のデバイスまたはスタックから削除されます。デバイスのハイ アベイラビリ ティペアをFirepower ManagementCenterから削除する方法は、個々の管理対象デバイスを削除 する場合の方法と同じです。

登録が削除されたハイ アベイラビリティ ペアは、別の Firepower Management Center に登録で きます。ハイ アベイラビリティ ペアを構成する一方のデバイスを登録するには、ペアのうち アクティブ デバイスにリモート管理を追加してから、そのデバイスを Firepower Management Center に追加します。これにより、ペア全体が追加されます。ハイ アベイラビリティ ペアの うちスタック構成のデバイスを登録するには、どちらか一方のスタックのプライマリデバイス にリモート管理を追加してから、そのデバイスを Firepower Management Center に追加します。 これにより、ペア全体が追加されます。

デバイスのハイアベイラビリティペアを確立したら、ハイアベイラビリティリンクインター フェイスを設定する必要があります。

ハイ アベイラビリティ ペアのデバイスを使用してダイナミック NAT、HA 状態共有、または VPN を設定する場合は、ハイ アベイラビリティ リンク インターフェイスを構成する必要があ ります。詳細については、HA リンク [インターフェイスの設定を](fpmc-config-guide-v623_chapter23.pdf#nameddest=unique_731)参照してください。 (注)

関連トピック

SFRP [仮想スイッチの詳細設定](fpmc-config-guide-v623_chapter53.pdf#nameddest=unique_748)

# <span id="page-6-0"></span>デバイスのハイ アベイラビリティの確立

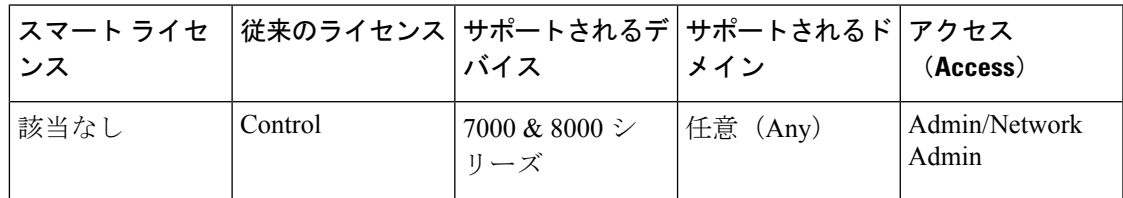

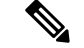

この手順では、7000 & 8000 シリーズ デバイスのハイ アベイラビリティ ペアの確立について 説明します。Firepower Threat Defense のハイ アベイラビリティの確立については、[Firepower](fpmc-config-guide-v623_chapter32.pdf#nameddest=unique_687) Threat Defense ハイ [アベイラビリティ](fpmc-config-guide-v623_chapter32.pdf#nameddest=unique_687) ペアの追加を参照してください。 (注)

7000 & 8000 シリーズ デバイスのハイ アベイラビリティ ペアを確立する際には、デバイスま たはスタックのうちの一方をアクティブとして指定し、もう一方をスタンバイとして指定しま す。システムは、マージした設定を、ペア内のデバイスに適用します。競合が存在する場合、 システムはアクティブとして指定されたデバイスまたはスタックの設定を適用します。

マルチドメイン展開では、ハイ アベイラビリティ ペアのデバイスは同じドメインに属してい る必要があります。

### 始める前に

• すべての要件が満たされていることを確認します。[デバイスのハイアベイラビリティ要件](#page-1-0) (2 [ページ\)](#page-1-0)を参照してください。

### 手順

- ステップ **1 [**デバイス(**Devices**)**]** > **[**デバイス管理(**Device Management**)**]**を選択します。
- ステップ **2** [追加(Add)] ドロップダウン メニューから、[ハイ アベイラビリティの追加(Add High Availability) 1を選択します。
- ステップ3 名前を入力します。
- ステップ **4** [デバイス タイプ(Device Type)] で [Firepower] を選択します。
- ステップ **5** デバイスまたはスタックにロールを割り当てます。
	- a) [アクティブ ピア(ActivePeer)] のデバイスまたはスタックをハイ アベイラビリティ ペア 用に選択します。
	- b) [スタンバイ ピア(Standby Peer)] のデバイスまたはスタックをハイ アベイラビリティ ペ ア用に選択します。
- ステップ **6** [追加(Add)] をクリックします。このプロセスではデータの同期が行われるため、プロセス が完了するまでに数分かかります。

### 次のタスク

HA 状態共有、ダイナミック NAT、または VPN をデバイスに設定する予定の場合は、高可用 性ペアの各デバイスで HA リンク インターフェイスを作成します。HA リンク インターフェイ スの詳細については、HA リンク [インターフェイスの設定](fpmc-config-guide-v623_chapter23.pdf#nameddest=unique_731)を参照してください。

## <span id="page-8-0"></span>デバイスのハイ アベイラビリティの編集

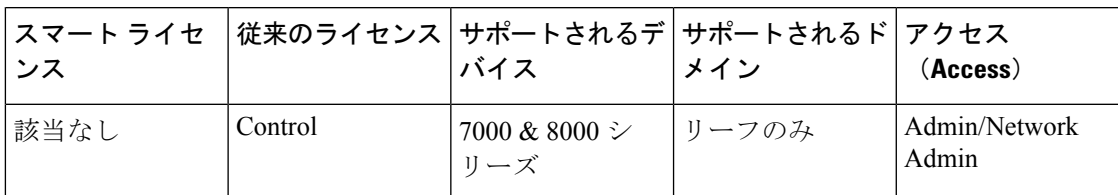

7000 または 8000 シリーズ デバイスのハイ アベイラビリティ ペアを確立した後は、デバイス 設定を変更すると、通常はハイ アベイラビリティ ペア全体の設定も変更されます。

[一般(General)] セクションのステータス アイコンにマウスのポインタを合わせると、ハイ アベイラビリティペアのステータスが表示されます。また、ペア内のデバイスまたはスタック のどれがアクティブ ピアで、どれがスタンバイ ピアであるかも確認できます。

手順

- ステップ **1 [**デバイス(**Devices**)**]** > **[**デバイス管理(**Device Management**)**]**を選択します。
- ステップ2 設定を編集するデバイスのハイアベイラビリティペアの横にある編集アイコン (△) をクリッ クします。

マルチドメイン展開では、リーフドメインにいない場合、システムによって切り替えるように 求められます。

ステップ **3** [ハイアベイラビリティ(HighAvailability)]ページのセクションを使用して、単一のデバイス 設定を変更する場合と同じように、ハイ アベイラビリティ ペアの設定を変更します。

## <span id="page-8-1"></span>高可用性ペアの個々のデバイスの設定

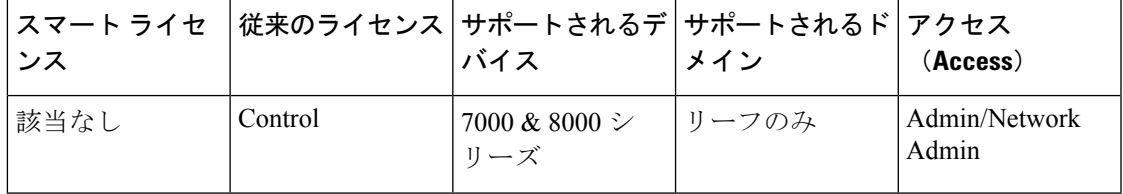

7000 または 8000 シリーズ デバイスの高可用性ペアを確立した後でも、ペア内の個々のデバイ スに対して設定できる属性がいくつかあります。ペアリングされたデバイスに変更を加える方 法は、単一のデバイスに変更を加える場合の方法と同じです。

#### 手順

- ステップ **1 [**デバイス(**Devices**)**]** > **[**デバイス管理(**Device Management**)**]**を選択します。
- ステップ2 設定を編集するデバイスの高可用性ペアの横にある編集アイコン(√) をクリックします。 マルチドメイン展開では、リーフドメインにいない場合、システムによって切り替えるように 求められます。
- ステップ **3** [デバイス] タブをクリックします。
- ステップ **4** [選択されたデバイス(Selected Device)] ドロップダウン リストから、変更するデバイスを選 択します。
- ステップ **5** [デバイス(Devices)]ページのセクションを使用して、単一のデバイスに対して変更を加える 場合と同じように、ペアリングされた個々のデバイスに変更を加えます。

## <span id="page-9-0"></span>高可用性ペアの個々のデバイス スタックの設定

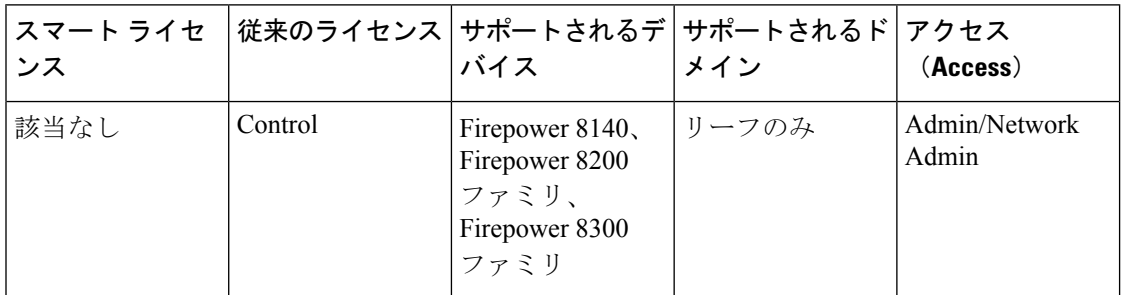

高可用性ペアにスタック構成の 8000 シリーズ デバイスを設定すると、編集可能なスタック属 性が制限されます。ペアリングされたスタックの名前は編集できます。また[、高可用性ペアの](#page-10-0) [デバイスでのインターフェイスの設定](#page-10-0) (11 ページ)で説明している手順に従って、スタック のネットワーク設定を編集できます。

### 手順

- ステップ **1 [**デバイス(**Devices**)**]** > **[**デバイス管理(**Device Management**)**]**を選択します。
- ステップ2 設定を編集するデバイスの高可用性ペアの横にある編集アイコン(<mark>√</mark>) をクリックします。 マルチドメイン展開では、リーフドメインにいない場合、システムによって切り替えるように 求められます。
- ステップ **3** [スタック(Stacks)] タブをクリックします。
- ステップ **4** [選択されたデバイス(Selected Device)] ドロップダウン リストから、変更するスタックを選 択します。

ステップ5 [一般 (General) 1セクションの横にある編集アイコン(
→
) をクリックします。

- ステップ **6** 名前を入力します。
- ステップ7 [保存 (Save) ] をクリックします。

### 次のタスク

• 設定変更を展開します[。設定変更の展開](fpmc-config-guide-v623_chapter16.pdf#nameddest=unique_28)を参照してください。

## <span id="page-10-0"></span>高可用性ペアのデバイスでのインターフェイスの設定

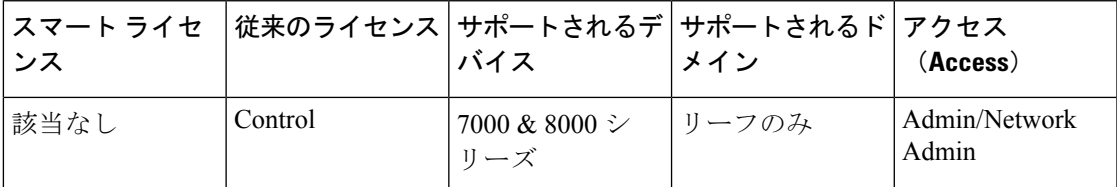

7000 または 8000 シリーズ デバイスの高可用性ペアの個々のデバイスに、インターフェイスを 設定できます。ただし、その場合には、ペアのピアデバイスにも同等のインターフェイスを設 定する必要があります。ペアリングされたスタックの場合は、スタックのプライマリデバイス のそれぞれに、同じインターフェイスを設定する必要があります。仮想ルータを設定するとき に、その仮想ルータを設定するスタックを選択します。

### 手順

- ステップ **1 [**デバイス(**Devices**)**]** > **[**デバイス管理(**Device Management**)**]**を選択します。
- ステップ2 インターフェイスを設定するデバイスの高可用性ペアの横にある編集アイコン (△) をクリッ クします。

マルチドメイン展開では、リーフドメインにいない場合、システムによって切り替えるように 求められます。

- ステップ **3** [インターフェイス(Interfaces)] タブをクリックします。
- ステップ **4** [選択されたデバイス(Selected Device)] ドロップダウン リストから、変更するデバイスを選 択します。
- ステップ **5** 個々のデバイスに設定する場合と同じようにインターフェイスを設定します。

関連トピック [仮想ルータ設定](fpmc-config-guide-v623_chapter54.pdf#nameddest=unique_758)

# <span id="page-11-0"></span>デバイスのハイアベイラビリティペアにおけるアクティ ブ ピアの切り替え

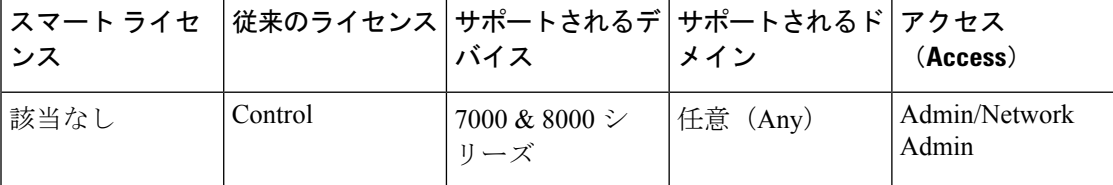

7000 または 8000 シリーズ デバイスのハイ アベイラビリティ ペアを確立した後、アクティブ なピア デバイスまたはスタックをスタンバイに手動で切り替えることができます。

### 手順

- ステップ **1 [**デバイス(**Devices**)**]** > **[**デバイス管理(**Device Management**)**]**を選択します。
- ステップ **2** アクティブ ピアを変更するデバイスのハイ アベイラビリティ ペアの横にあるアクティブ ピア 切り替えアイコン(シ)をクリックします。
- ステップ **3** 次の操作を実行できます。
	- ハイ アベイラビリティ ペアでスタンバイ ピアをアクティブ ピアにすぐに切り替える場合 は、[はい(Yes)] をクリックします。
	- •キャンセルして[デバイス管理 (Device Management) |ページに戻る場合は、[いいえ (No) ] をクリックします。

## <span id="page-11-1"></span>高可用性ピアのメンテナンス モードへの切り替え

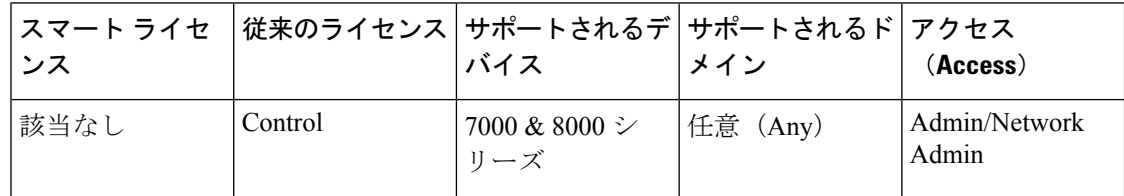

7000 または 8000 シリーズ デバイス高可用性ペアを設定した後で、デバイスのメンテナンスを 実行するために、いずれかのピアをメンテナンスモードに切り替えることで、手動でフェール オーバーをトリガーできます。メンテナンスモードでは、システムが管理目的で管理インター フェイスを除くすべてのインターフェイスをダウンさせます。メンテナンスの完了後、ピアを 再度有効にして、通常の動作を再開できます。

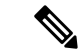

高可用性ペアの両方のピアを同時にメンテナンスモードにしないでください。これを行うと、 そのペアではトラフィックを検査できなくなります。 (注)

### 手順

- ステップ **1 [**デバイス(**Devices**)**]** > **[**デバイス管理(**Device Management**)**]**を選択します。
- **ステップ2** メンテナンス モードを開始するピアの横にあるメンテナンス モード切り替えアイコン(√) をクリックします。
- ステップ **3** [はい(Yes)] をクリックして、メンテナンス モードを確定します。

### 次のタスク

•メンテナンスが完了したら、メンテナンスモード切り替えアイコン( ) クして、ピアのメンテナンス モードを終了します。

### <span id="page-12-0"></span>高可用性ペアのスタック内のデバイスの交換

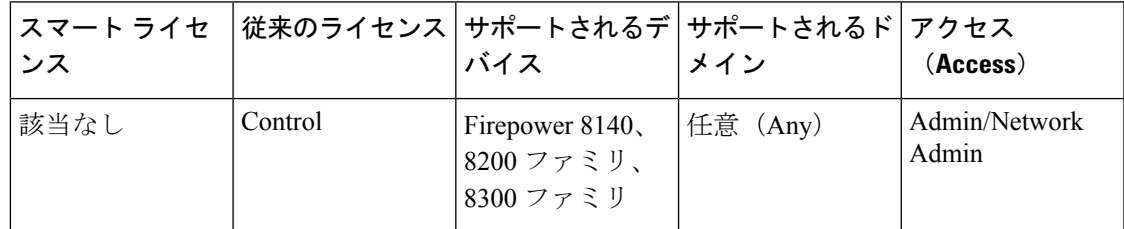

高可用性ペアのメンバーになっているスタックをメンテナンス モードに切り替えた後で、ス タック内のセカンダリデバイスを別のデバイスと交換できます。選択できるデバイスは、現在 スタックのメンバーにも、ペアにもなっていないデバイスのみです。新しいデバイスは、デバ イス スタックを確立する場合と同じガイドラインに従っている必要があります。

### 手順

- ステップ **1 [**デバイス(**Devices**)**]** > **[**デバイス管理(**Device Management**)**]**を選択します。
- ステップ **2** メンテナンス モードを開始するスタック メンバーの横にあるメンテナンス モード切り替えア イコン(グ) をクリックします。
- ステップ **3** [はい(Yes)] をクリックして、メンテナンス モードを確定します。
- ステップ4 デバイス交換アイコン (2) をクリックします。
- ステップ **5** ドロップダウンリストから [交換デバイス(Replacement Device)] を選択します。
- ステップ **6** [交換(Replace)] をクリックして、デバイスを交換します。
- ステップ7 メンテナンス モード切り替えアイコン(グ)を再度クリックすると、スタックのメンテナン ス モードが即時に終了します。
	- (注) デバイス設定を再展開する必要はありません。

## <span id="page-13-0"></span>デバイスのハイ アベイラビリティ状態共有

デバイスのハイ アベイラビリティ状態共有を使用すると、ハイ アベイラビリティ ペアのデバ イスまたはスタックで、可能な限り状態を同期できます。したがって、いずれか一方のデバイ スまたはスタックで障害が発生しても、もう一方のピアがトラフィックフローを中断せずに引 き継ぐことができます。状態共有を使用しない場合、以下の機能が適切にフェールオーバーし ない可能性があります。

- 厳密な TCP の適用 (Strict TCP enforcement)
- •単方向アクセス コントロール ルール (Unidirectional access control rules)
- •ブロッキングの永続性 (Blocking persistence)

ただし、状態共有を有効にすると、システムパフォーマンスが低下することに注意してくださ い。

ハイ アベイラビリティ状態共有を設定するには、あらかじめハイ アベイラビリティ ペアの両 方のデバイスまたはスタック構成のプライマリ デバイスで HA リンク インターフェイスを設 定し、有効にする必要があります。Firepower 82xx ファミリおよび 83xx ファミリには 10 G の HA リンクが必要ですが、他のモデルのデバイスには1GのHA リンクで十分です。

HA リンク インターフェイスを変更する前に、状態共有を無効にする必要があります。

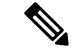

ペアを構成するデバイスでフェールオーバーが発生した場合は、アクティブデバイス上の既存 の SSL 暗号化セッションがすべて終了されます。ハイ アベイラビリティ状態共有を設定して いるとしても、これらのセッションをスタンバイデバイスで再ネゴシエートする必要がありま す。SSL セッションを確立しているサーバがセッションの再利用をサポートしている場合で も、スタンバイ デバイスに SSL セッション ID がないと、セッションを再ネゴシエートできま せん。 (注)

### 厳格な **TCP** 強制

ドメインに対して厳密な TCP 適用を有効にすると、システムは TCP セッションで正常ではな いパケットをすべてドロップします。たとえば、未確立の接続で受信した SYN 以外のパケッ トはドロップされます。状態共有が有効な場合、厳密な TCP 適用が有効にされているとして

も、ハイ アベイラビリティ ペアのデバイスは、フェールオーバー後に接続を再び確立するこ となく TCP セッションを続行できます。厳密な TCP 適用は、インライン セット、仮想ルー タ、および仮想スイッチで有効にすることができます。

### 単方向アクセス コントロール ルール

単方向アクセス コントロール ルールを設定している場合、システムがフェールオーバーの後 に接続ミッドストリームを再評価する際に、ネットワークトラフィックが意図されたものとは 異なるアクセス コントロール ルールに一致する可能性があります。たとえば、ポリシーに以 下の 2 つのアクセス コントロール ルールが含まれているとします。

```
Rule 1: Allow from 192.168.1.0/24 to 192.168.2.0/24
Rule 2: Block all
```
状態共有が有効でない場合、フェールオーバーの後に 192.168.1.1 ~ 192.168.2.1 からの許可さ れる接続がまだアクティブになっているために、次のパケットが応答パケットとしてみなされ ると、システムは接続を拒否します。状態共有が有効であれば、ミッドストリームピックアッ プが既存の接続に一致することになり、接続が引き続き許可されます。

### ブロッキングの永続性

アクセス コントロール ルールやその他の要素に基づいて、最初のパケットで多数の接続がブ ロックされるとしても、システムが接続のブロッキングを決定する前に、いくつかのパケット を許可する場合があります。状態共有が有効な場合、システムはピアデバイスまたはスタック でも即時に接続をブロックします。

ハイ アベイラビリティ ペアの状態共有を確立するときに、次のオプションを設定できます。

#### **[**有効(**Enabled**)**]**

状態共有を有効にするには、このチェックボックスをクリックします。チェックボックスをク リアすると、状態共有が無効になります。

### 最短フロー寿命(**Minimum Flow Lifetime**)

最小セッション時間(ミリ秒)を指定します。この時間を経過すると、システムがセッション の同期メッセージを送信します。0 ~ 65535 の整数を使用できます。この最小フロー有効期間 に達しないセッションは、いずれも同期されず、接続のパケットを受信した時点でのみ、同期 が行われます。

#### 最短同期間隔インターバル(**Interval**

セッションの更新メッセージ最短間隔(ミリ秒)を指定します。0~65535の整数を使用でき ます。最短同期間隔を設定することで、特定の接続が最短有効期間に達した後、その接続に対 して、設定された値より頻繁に同期メッセージが送信されないようにします。

### **HTTP URL** の最大文字数(**Maximum HTTP URL Length**)

ペアを構成するデバイス間で同期する、URL の最大文字数を指定します。0 ~ 225 の整数を使 用できます。

関連トピック HA リンク [インターフェイスの設定](fpmc-config-guide-v623_chapter23.pdf#nameddest=unique_731)

### デバイスのハイ アベイラビリティ状態共有の確立

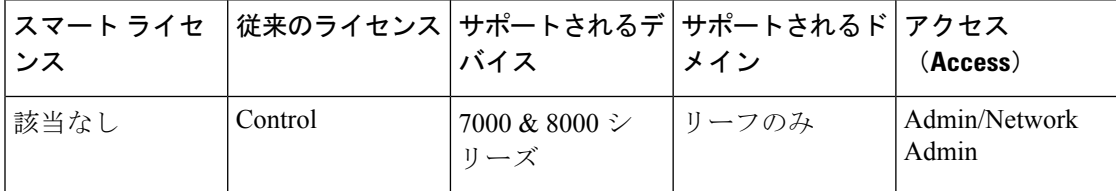

デバイスのハイ アベイラビリティ状態共有を使用すると、ハイ アベイラビリティ ペア内の 7000 または 8000 シリーズ デバイスまたはスタック間で、可能な限り状態を同期できます。し たがって、いずれか一方のデバイスまたはスタックで障害が発生しても、もう一方のピアがト ラフィック フローを中断せずに引き継ぐことができます。

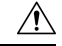

7000 または 8000 シリーズ デバイスのハイ アベイラビリティ状態共有オプションを変更する と、プライマリデバイスとセカンダリデバイスのSnortプロセスが再起動され、両方のデバイ スのトラフィック インスペクションが一時的に中断されます。 この中断中にトラフィックが ドロップされるか、それ以上インスペクションが行われずに受け渡されるかは、ターゲットデ バイスがトラフィックを処理する方法に応じて異なります。詳細については、Snort®[の再起動](fpmc-config-guide-v623_chapter16.pdf#nameddest=unique_198) [によるトラフィックの動作](fpmc-config-guide-v623_chapter16.pdf#nameddest=unique_198)を参照してください。 注意

### 手順

- ステップ **1** デバイスのハイ アベイラビリティ ペアのデバイスごとに HA リンク インターフェイスを設定 します。HA リンク [インターフェイスの設定](fpmc-config-guide-v623_chapter23.pdf#nameddest=unique_731)を参照してください。
- ステップ **2 [**デバイス(**Devices**)**]** > **[**デバイス管理(**Device Management**)**]**を選択します。
- ステップ3 編集するデバイス ハイ アベイラビリティ ペアの横にある編集アイコン(
→
) をクリックしま す。

マルチドメイン展開では、リーフドメインにいない場合、システムによって切り替えるように 求められます。

- ステップ4 [状態共有 (State Sharing) ] セクションの横にある編集アイコン ( ) をクリックします。
- ステップ **5** 状態共有の値を下げてペア内のピアの準備状況を改善するか、値を上げてパフォーマンスを向 上できるようにします。
	- シスコでは、展開で値を変更する正当な理由がない限り、デフォルト値を使用するこ とを推奨しています。 (注)

ステップ **6** [OK] をクリックして変更を保存します。

### 次のタスク

• 設定変更を展開します[。設定変更の展開](fpmc-config-guide-v623_chapter16.pdf#nameddest=unique_28)を参照してください。

関連トピック

HA リンク [インターフェイスの設定](fpmc-config-guide-v623_chapter23.pdf#nameddest=unique_731) Snort® [の再起動シナリオ](fpmc-config-guide-v623_chapter16.pdf#nameddest=unique_398)

# <span id="page-16-0"></span>トラブルシューティングのためのデバイスのハイアベイ ラビリティの状態共有統計情報

以下の項では、デバイスごとに表示可能な統計情報と、7000 および 8000 シリーズ デバイスの ハイ アベイラビリティ ペアの状態共有設定をトラブルシューティングするためにどのように 利用できるかを説明します。

### 受信メッセージ(ユニキャスト)(**Messages Received (Unicast)**)

ペアを構成するピアから受信した、ハイ アベイラビリティ同期メッセージの数です。

値は、ピアが送信したメッセージ数と同等になっているはずです。アクティブに使用されてい る間は、値が一致しない場合もありますが、その差は小さいはずです。トラフィックが停止す ると、値は安定し、受信したメッセージ数が送信されたメッセージ数と一致します。

トラブルシューティングを行う場合は、受信したメッセージ数と送信されたメッセージ数の両 方を確認して増加率を比較し、両方の値が同等であることを確認します。各ピアでの送信数の 値は、対応するピアでの受信数の値とほぼ同じ率で増えていなければなりません。

受信したメッセージの数が増加しなくなった場合、または増加率がピアから送信されたメッ セージ数に追いついていない場合は、サポートに連絡してください。

### 受信パケット数(**Packets received**)

システムはオーバーヘッドを低減させるために、複数のメッセージを単一のパケットにまとめ ます。[受信パケット数 (Packets Received) 1カウンタは、デバイスが受信したこれらのデータ パケットとその他の制御パケットの数を表示します。

値は、ピアデバイスが送信したパケット数と同等になっているはずです。アクティブに使用さ れている間は、値が一致しない場合もありますが、その差は小さいはずです。受信メッセージ の数は、ピアが送信したメッセージ数と同等で、同じ率で増加していなければなりません。し たがって、受信したパケットの数も同じ動作となるはずです。

トラブルシューティングを行う場合は、受信したパケットと送信されたメッセージの両方を確 認して増加率を比較し、値が同じ率で増加していることを確認します。ペアを構成するピアで の送信の値が増えている場合、デバイスでの受信の値も同じ率で増えているはずです。

受信したパケットの数が増加しなくなった場合、または増加率がピアから送信されたメッセー ジ数に追いついていない場合は、サポートに連絡してください。

### 合計受信バイト数(**Total Bytes Received**)

ピアで受信されたパケットの合計バイト数です。

値は、もう一方のピアが送信したバイト数と同等になっているはずです。アクティブに使用さ れている間は、値が一致しない場合もありますが、その差は小さいはずです。

トラブルシューティングを行う場合は、受信した合計バイト数と送信されたメッセージ数の両 方を確認して増加率を比較し、両方の値が同じ率で増えていることを確認します。ペアを構成 するピアでの送信の値が増えている場合、デバイスでの受信の値も同じ率で増えているはずで す。

受信バイト数が増加しなくなった場合、または増加率がピアから送信されたメッセージ数に追 いついていない場合は、サポートに連絡してください。

### 受信プロトコル バイト数(**Protocol Bytes Received**)

受信したプロトコル オーバーヘッドのバイト数です。この数には、セッション状態同期メッ セージのペイロードを除くすべてが含まれます。

値は、ピアが送信したバイト数と同等になっているはずです。アクティブに使用されている間 は、値が一致しない場合もありますが、その差は小さいはずです。

トラブルシューティングを行う場合は、受信した合計バイト数を確認してプロトコルデータと 比較し、実際の状態データがどれだけ共有されているのかを調べます。プロトコルデータが送 信されるデータの大部分を占めている場合は、最小同期間隔を調整できます。

受信したプロトコルバイト数が、受信した合計バイト数と同等の割合で増えている場合は、サ ポートに連絡してください。受信したプロトコルバイト数が受信した合計バイト数に占める割 合は、最小限でなければなりません。

#### 送信メッセージ(**Messages Sent**)

ペアを構成するピアに送信した、ハイ アベイラビリティ同期メッセージの数です。

このデータは、受信メッセージ数との比較で役立ちます。アクティブに使用されている間は、 値が一致しない場合もありますが、その差は小さいはずです。

トラブルシューティングを行う場合は、受信したメッセージ数と送信されたメッセージ数の両 方を確認して増加率を比較し、両方の値が同等であることを確認します。

送信したメッセージ数が、受信した合計バイト数と同等の割合で増えている場合は、サポート に連絡してください。

### 送信バイト数(**Bytes Sent**)

ピアに送信したハイ アベイラビリティ同期メッセージの合計送信バイト数です。

このデータは、受信メッセージ数との比較で役立ちます。アクティブに使用されている間は、 値が一致しない場合もありますが、その差は小さいはずです。ピアで受信されたバイト数は、 この値と同等であり、それより大きい値にはなっていないはずです。

受信した合計バイト数が、送信されたバイト数と同じような比率で増えていない場合は、サ ポートに連絡してください。

### **Tx Errors**

システムがペアを構成するピアに送信するメッセージ用にスペースを割り当てるときに、メモ リ割り当てに失敗した回数です。

この値は両方のピアで常にゼロでなければなりません。この数がゼロでない場合、あるいは着 実に増加している場合(これは、システムにメモリ割り当てが不可能なエラーが発生している ことを示します)は、サポートに連絡してください。

### **Tx** オーバーラン(**Tx Overruns**)

システムがメッセージをトランジット キューに入れようとして失敗した回数です。

この値は両方のピアで常にゼロでなければなりません。値がゼロでない場合、あるいは着実に 増加している場合、これは、システムがHAリンクの間で過剰なデータを共有していて、デー タの送信に時間がかかりすぎていることを示します。

HA リンク MTU がデフォルト値 (9918 または 9922) 未満に設定されている場合は、値を増や す必要があります。最小フロー有効期間と最小同期間隔の設定を変更することで、HA リンク 間で共有されるデータ量を減らし、この数の増加を防ぐことができます。

この値がゼロにならない場合、または増加し続けている場合は、サポートに連絡してくださ い。

### 最近のログ(**Recent Logs**)

システムログには、最新のハイアベイラビリティ同期メッセージが表示されます。ログには、 ERRORまたはWARNメッセージが示されていてはなりません。ログの内容は、常にピア間で 同等でなければなりません(接続ソケットの数が同じであるなど)。

ただし、場合によっては、対照的なデータが表示されることもあります。たとえば、一方のピ アがもう一方のピアから接続を受信したことをレポートしている場合、それぞれのログで参照 される IP アドレスは異なります。このログから、ハイ アベイラビリティ状態共有接続を包括 的に理解し、接続で発生したすべてのエラーを確認できます。

ログに、ERRORまたはWARNメッセージ、あるいは単なる通知目的ではないようなメッセー ジが示されている場合は、サポートに連絡してください。

### デバイス ハイ アベイラビリティの状態共有統計情報の表示

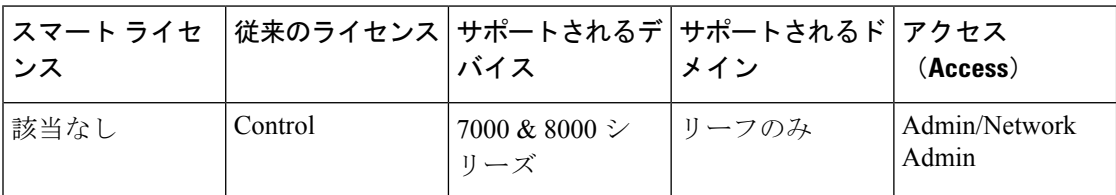

状態共有を確立した後は、[ハイ アベイラビリティ(High Availability)] ページの [状態共有 (State Sharing)] セクションで、設定に関する以下の情報を確認できます。

- 使用されている HA リンク インターフェイスおよび現在のリンク状態
- 問題のトラブルシューティングに使用できる、同期に関する詳細な統計情報

状態共有の統計情報は、主に、送受信されたハイアベイラビリティ同期トラフィックのさまざ まな側面に関するカウンタで、その他のエラー カウンタも含まれます。さらに、ハイ アベイ ラビリティ ペアのデバイスごとの最新システム ログも表示できます。

### 手順

- ステップ **1 [**デバイス(**Devices**)**]** > **[**デバイス管理(**Device Management**)**]**を選択します。
- ステップ2 編集するデバイス ハイ アベイラビリティ ペアの横にある編集アイコン (2) をクリックしま す。

マルチドメイン展開では、リーフドメインにいない場合、システムによって切り替えるように 求められます。

- ステップ3 [状態共有 (State Sharing) ] セクションで、統計情報表示アイコン (3) をクリックします。
- ステップ **4** ハイ アベイラビリティ ペアがデバイス スタックで構成されている場合、表示する [デバイス (Device)] を選択します。
- ステップ **5** 次の操作を実行できます。
	- [更新(Refresh)] をクリックして統計情報を更新します。
	- [表示(View)] をクリックして、ハイ アベイラビリティ ペアのデバイスごとの最新シス テム ログを表示します。

# <span id="page-20-0"></span>デバイス高可用性ペアの分離

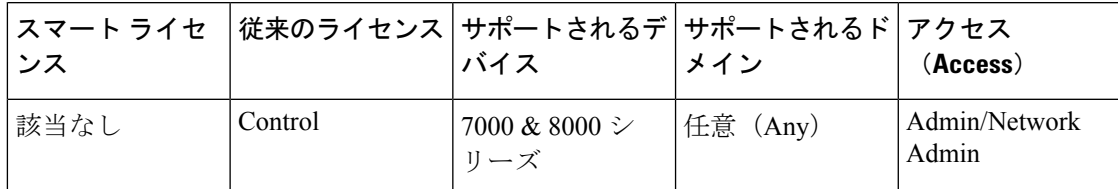

7000 または 8000 シリーズ デバイス高可用性ペアを分離(分断)すると、次のようになりま す。

- アクティブなピア(デバイスまたはスタック)は、完全な展開機能を維持します
- スタンバイピア(デバイスまたはスタック)はインターフェイス設定を失って、アクティ ブピアにフェールオーバーします。ただし、インターフェイス設定をアクティブのままに することを選択すると、スタンバイ ピアは通常の動作を再開します。
- スタンバイ ピアは、常にパッシブ インターフェイスの設定を失います。
- メンテナンス モードのピアは、通常の動作を再開します。

### 手順

- ステップ **1 [**デバイス(**Devices**)**]** > **[**デバイス管理(**Device Management**)**]**を選択します。
- ステップ2 分断する高可用性ペアの横にある HA の分断アイコン (<) ) をクリックします。
- ステップ **3** 必要に応じて、スタンバイピアのインターフェイス設定を削除するためのチェックボックスを オンにします。

この手順により、管理インターフェイス以外のすべてのインターフェイスを管理のためにダウ ンさせます。

ステップ **4** [Yes] をクリックします。

デバイス高可用性ペアの分離